# XH-FSW-1X32-U

# 1×32 Rack Optical Switch

**USER MANUAL** 

### Introduction

1×32 rack-mounted optical switch is a kind of functional device, with the ability of controlling and switching optical route. It can be manually selected from front panel or controlled via RS232 port, Ethernet port and auto-scanned on certain frequency. In optical fiber transmission—system, it is used for multi-channel fiber monitoring, multi-light source/ detector selection, and optical fiber path protection etc. Besides, it is also used in optical fiber test system for optical fiber and its component test, outdoor cable test and multi-spot optical sensors monitoring system.

### **Features**

- Low insertion loss, Fast switching
- SerialNet, High Reliability, High Stability
- •LCD display panel. Visual display, Convenient operation
- Transparent transmission signal. High stability and reliability
- Channel and time interval of automatic scanning can be set up
- RS232 Control and RJ45 Ethernet Remote Management

## **Applications**

- FITL
- Automatic Measurement
- Optical Network Remote Monitoring
- Cable Monitoring and Maintaining system

# **Specifications**

| Parameters                       | Unit | Indicators               |
|----------------------------------|------|--------------------------|
| Unit Type                        |      | XH-FSW-1X32-U            |
| Wavelength Range                 | nm   | 1260~1650nm              |
| Test Wavelength                  | nm   | 1550nm                   |
| Insertion Loss                   | dB   | Typ. ≤0.8dB,Max.≤1.5 dB  |
| Repeatability                    | dB   | ≤ 0.02                   |
| Return Loss                      | dB   | ≥ 50                     |
| Crosstalk                        | dB   | ≥ 70                     |
| WDL                              | dB   | ≤ 0.25                   |
| PDL                              | dB   | ≤ 0.05                   |
| Optical Power                    | mW   | ≤ 500                    |
| Switching Time                   | ms   | 12 ms (adjacent channel) |
| Fiber Type                       | um   | 9/125                    |
| Connector                        |      | FC/PC                    |
| Monitoring Port                  |      | RJ45 & RS-232            |
| Working Power Supply (Plug-type) | V    | AC:100∼ 240 (50/60Hz)    |
| Power Consumption                | W    | < 10                     |
| Operating Temperature            |      | -10 ~ 60                 |
| Size                             | mm   | 2U:483 x 230 x 89        |

## **Panel to Explain**

#### **Front Panel**

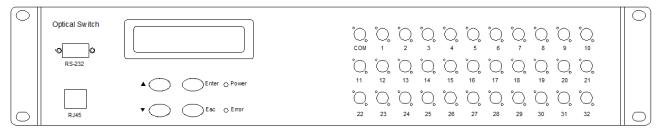

- RJ45:Communications network management interface;
- •RS-232: Rs- serial interface; RS232 serial communication interface;
- LCD:Devices that display information directly;
- **▲**: Key to move up; **▼**: Key to move down; **Enter**: Key to determine;

Esc: Key to cancel;

- •Power: Power light; Error: Error or failure indicator optical switch
- •com,1~32:Fiber interface;

#### **Back Panel**

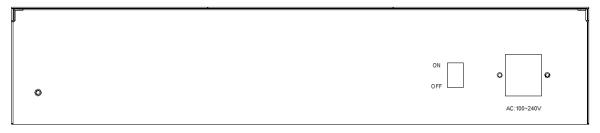

AC:100~240V: Power cord interface;

**ON/OFF:** Master switch of power supply

### **Default Setting**

Address: 01

RS-232 : Baud rate:9600; Data bits:8 bit; Stop bit: 1 bit; Parity bit:NONE;

RJ45: IP: 192.168.1.100; PORT: 5000; TCP/IP:TCP Server and UDP

(Fixed port : 18888)

## LCD function display description

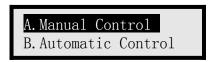

Manual Control: This function is used to manually control the optical switch channel.

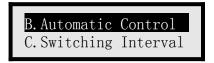

Automatic Control: This function is used to set up start and end channels under automatic control

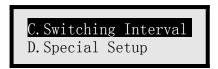

Switching Interval: This function is used for how long the dwell time after channel switching under automatic control is between the time of switching to the next channel and setting the dwell time for re cycling

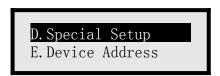

Special Setup: This function is used to quickly set the switching channel. You can directly switch the channel by pressing the up and down keys in the main interface

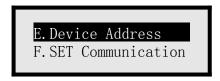

Device Address: This function is used to set the device address

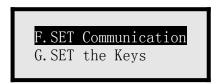

SET Communication :This function is used to set RJ45 communication and RS-232 communication parameters

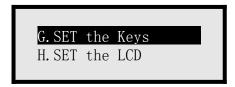

SET the Keys:This function is used to set whether the key press makes sound and the lock key is not available

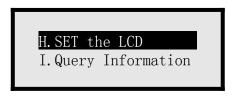

SET the LCD: This function is used to set the status of LCD backlight

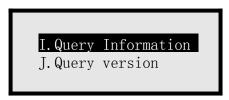

Query Information: This function is used to query the optical switch information

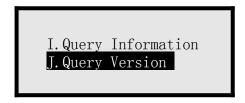

Query Version :This function is used to query the device version

# **Communication Protocol**

"\_":A underline;

Communication protocol all in uppercase characters;

The device executes an instruction each time;

"<" As the start instruction; ">" As an end instruction;

#### **Instruction set**

| Name                                                       | Instructions                                                                                                    | Describe                                                                                                    |
|------------------------------------------------------------|----------------------------------------------------------------------------------------------------|----------------------------------------------------------------------------------------------------|
| Set Optical<br>Switch Channel                              | Send: <osw01_out_02> Return1:<osw01_out_ok> or return2:<osw01_out_e1> (go beyond) or Return3:<osw01_out_e2>(fault)</osw01_out_e2></osw01_out_e1></osw01_out_ok></osw01_out_02> | Set the optical switch with address 01 to channel 02 ,Successfully set return;                                            |
| Query Optical<br>Switch Channel                            | Send: <osw01_out_?>  Return:<osw01_out_02></osw01_out_02></osw01_out_?>                                                                                                    | Query the optical switch channel at address 01, Successfully Query return; 02: optical switch channel to 2                |
| Set Automatic<br>Switching of<br>Optical Switch<br>Channel | Send: <osw01_s01_e08>  Return:<osw01_s_e_ok></osw01_s_e_ok></osw01_s01_e08>                                                                                                    | Set the optical switch with address 01 to start channel 01 and end channel 08 in automatic control,returned successfully; |

| Query Automatic Switching of Optical Switch Channel  | Send: <osw01_s_e_?>  Return:<osw01_s01_e08></osw01_s01_e08></osw01_s_e_?> | Query the optical switch start channel and end channel of address 01, Successfully Query return; 01: Starting channel 08:End channel        |
|------------------------------------------------------|---------------------------------------------------------------------------|----------------------------------------------------------------------------------------------------|
| Set Optical Switch Channel Switch Interval           | Send: <osw01_tch_00_01_02></osw01_tch_00_01_02>                           | Setup the optical switch channel switch interval for in automatic mode;interval to 0 hours 1 second for 2 seconds ,Successfully set return; |
|                                                      | Return: <osw01_tch_ok></osw01_tch_ok>                                     |                                                                                                    |
| Query Optical<br>Switch<br>Channel Switch<br>Interva | Send: <osw01_tch_?></osw01_tch_?>                                         | Query the optical switch channel switch interval for in automatic mode; returned                                                            |
|                                                      | Return: <osw01_tch_00_01_02></osw01_tch_00_01_02>                         | successfully; 00_01_02:interval to 0 hours 1 second for 2 seconds                                                                           |
| Set Residence Time of The Cycle                      | Send: <osw01_tci_00_01_02></osw01_tci_00_01_02>                           | Setup the residence time of the cycle; residence time to 0                                                                                  |
|                                                      | Return: <osw01_tci_ok></osw01_tci_ok>                                     | hours 1 second for 2 seconds, Successfully set return;                                                                                      |

| Query<br>Residence Time<br>of The cycle | Send: <osw01_tci_?>  Return:<osw01_tci_00_01_02></osw01_tci_00_01_02></osw01_tci_?>                                                                             | Query the residence time of the cycle;returned successfully 00_01_02:residence time to 0 hours 1 second for 2 seconds |
|-----------------------------------------|----------------------------------------------------------------------------------------------------|----------------------------------------------------------------------------------------------------|
| Starting to Automatic Mode              | Send: <osw01_start>  Return:<osw01_out_01> (Starting channel) intervals  Return:<osw01_out_02> (Starting channel+1)</osw01_out_02></osw01_out_01></osw01_start> | Setup the starting to automatic mode,returned successfully                                                            |
| Stop to Automatic Mode                  | Send: <osw01_end>  Return:<osw01_end_ok></osw01_end_ok></osw01_end>                                                                                             | Setup the stop to Automatic mode ,Successfully set return;                                                            |
| Sets Device<br>Address                  | Send: <osw01_add_02>  Return:<osw02_add_ok></osw02_add_ok></osw01_add_02>                                                                                       | Setup the device address 01 to 02,Successfully set return;                                                            |
| Query Device<br>Address                 | Send: <osw_add_?>  Return:<osw01_ok></osw01_ok></osw_add_?>                                                                                                    | Query the device address, returned successfully 01:device address to 01                                               |

| Set the IP<br>Addresse | Send: <osw01_ip_192.168.1.100>  Return:<osw01_ip_ok></osw01_ip_ok></osw01_ip_192.168.1.100>          | Setup the IP addresse to 192.168.1.100,Successfully set return;                       |
|------------------------|----------------------------------------------------------------------------------------------------|---------------------------------------------------------------------------------------|
| Query IP<br>Address    | Send: <osw01_ip_?>  Return:<osw01_ip_192.168.1.10 0=""></osw01_ip_192.168.1.10></osw01_ip_?>         | Query the IP address, returned successfully 192.168.1.100:IP address to 192.168.1.100 |
| Set the Port<br>Number | Send: <osw01_port_5000>  Return:<osw01_port_ok></osw01_port_ok></osw01_port_5000>                    | Setup the port number to 5000,Successfully set return;                                |
| Query Port<br>Number   | Send: <osw01_port_?>  Return:<osw01_port_5000></osw01_port_5000></osw01_port_?>                      | Query the port number , returned successfully 5000:port number to 5000                |
| Set the Subnet<br>Mask | Send: <osw01_sm_255.255.255.<br>0&gt;  Return:<osw01_sm_ok></osw01_sm_ok></osw01_sm_255.255.255.<br> | Setup the subnet mask to 255.255.255.0,returned successfully                          |

| Query Subnet<br>Mask       | Send: <osw01_sm_?>  Return:<osw01_sm_255.255.255 .0=""></osw01_sm_255.255.255></osw01_sm_?> | Query the subnet mask<br>,Successfully set return;<br>255.255.255.0:subnet mask<br>to 255.255.255.0 |
|----------------------------|---------------------------------------------------------------------------------------------|----------------------------------------------------------------------------------------------------|
| Set the Default<br>Gateway | Send: <osw01_gw_192.168.1.1>  Return:<osw01_gw_ok></osw01_gw_ok></osw01_gw_192.168.1.1>     | Setup the default gateway to 192.168.1.1,returned successfully                                      |
| Query Default<br>Gateway   | Send: <osw01_gw_?>  Return:<osw01_gw_192.168.1.1></osw01_gw_192.168.1.1></osw01_gw_?>       | Query the default gateway, returned successfully 192.168.1.1:default gateway to 192.168.1.1         |
| Set the Baud<br>Rate       | Send: <osw01_baud_9600>  Return:<osw01_baud_ok></osw01_baud_ok></osw01_baud_9600>           | Set the baud rate to 9600,Successfully set return;                                                  |
| Query Baud<br>Rate         | Send: <osw01_baud_?>  Return:<osw01_baud_9600></osw01_baud_9600></osw01_baud_?>             | Query the baud rate ,returned successfully 9600:baud rate to 9600                                   |

| Send: <osw01_key_off>  Return:<osw01_key_ok></osw01_key_ok></osw01_key_off>                                                      | Setup the Lock keys to Lock(OFF),Successfully set return;                                                                                                    |
|----------------------------------------------------------------------------------------------------|----------------------------------------------------------------------------------------------------|
| Send: <osw01_key_on>  Return:<osw01_key_ok></osw01_key_ok></osw01_key_on>                                                        | Setup the Unlocking keys to Unlocking(ON) ,Successfully set return;                                                                                                    |
| Send: <osw01_key_?>  Return:<osw01_key_on> or Return:<osw01_key_off></osw01_key_off></osw01_key_on></osw01_key_?>                | Query the keys state ,<br>returned successfully<br>ON:Unlocking<br>OFF:Lock                                                                                                    |
| Send: <osw01_reset>  Return:<osw01_reset_ok></osw01_reset_ok></osw01_reset>                                                      | Setup the device restarts , Successfully set return;                                                                                                    |
| Send: <osw01_type_?>  Return:<osw01_type_fsw-1x3 125="" 2-u_1260~1650="" _="" _9="" fp_a=""></osw01_type_fsw-1x3></osw01_type_?> | Query the device information ,returned successfully; Model: XH-FSW-1X32-U Wavelength Range: 1260~1650nm Fiber Type: 9/125um Connector: FC/PC Working Power Supply                                                                                                    |
|                                                                                                    | Return: <osw01_key_ok>  Send:<osw01_key_on>  Return:<osw01_key_ok>  Send:<osw01_key_?>  Return:<osw01_key_on> or Return:<osw01_key_off> Send:<osw01_reset>  Return:<osw01_reset_ok>  Send:<osw01_type_?></osw01_type_?></osw01_reset_ok></osw01_reset></osw01_key_off></osw01_key_on></osw01_key_?></osw01_key_ok></osw01_key_on></osw01_key_ok> |

|               | Send: <osw01_version_?></osw01_version_?>                                                |                          |
|---------------|------------------------------------------------------------------------------------------|--------------------------|
|               |                                                                                          | Query the version,       |
|               |                                                                                          | returned successfully    |
| Query Version | Return: <osw01_version_har< td=""><td>Hardware version: V1.0.2</td></osw01_version_har<> | Hardware version: V1.0.2 |
|               | DWARE:V1.0.2SOFTWARE:V1.0.                                                               | SOFTWARE: V1.0.2         |
|               | 2>                                                                                       |                          |

#### **Matters need attention**

Return "<OSW01\_ER>" is command syntax error occurred.

Return "<OSW01\_E2>" is not operating properly.

Return "<OSW01\_E1>",The channel of setting up are outside the scope of this article

"OSW01", Indicate that the device address is 01

Send arbitrary the Instructions in automatic mode, Stop to Automatic mode

In RS-232 serial port communication, the system require that the baud rate of dispatcher and sink should keep consistent

### Refer to software control chart

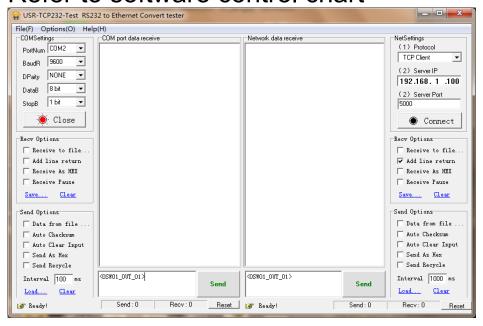